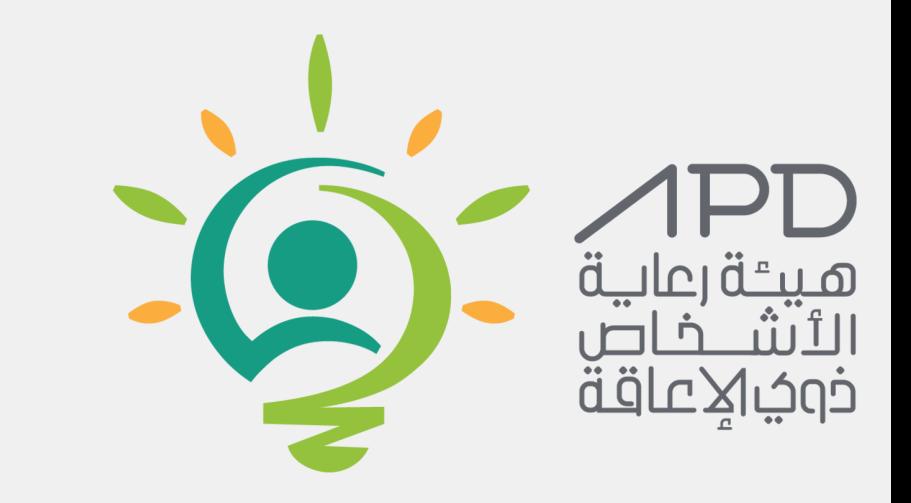

### دليل استخدام البوابة االلكترونية

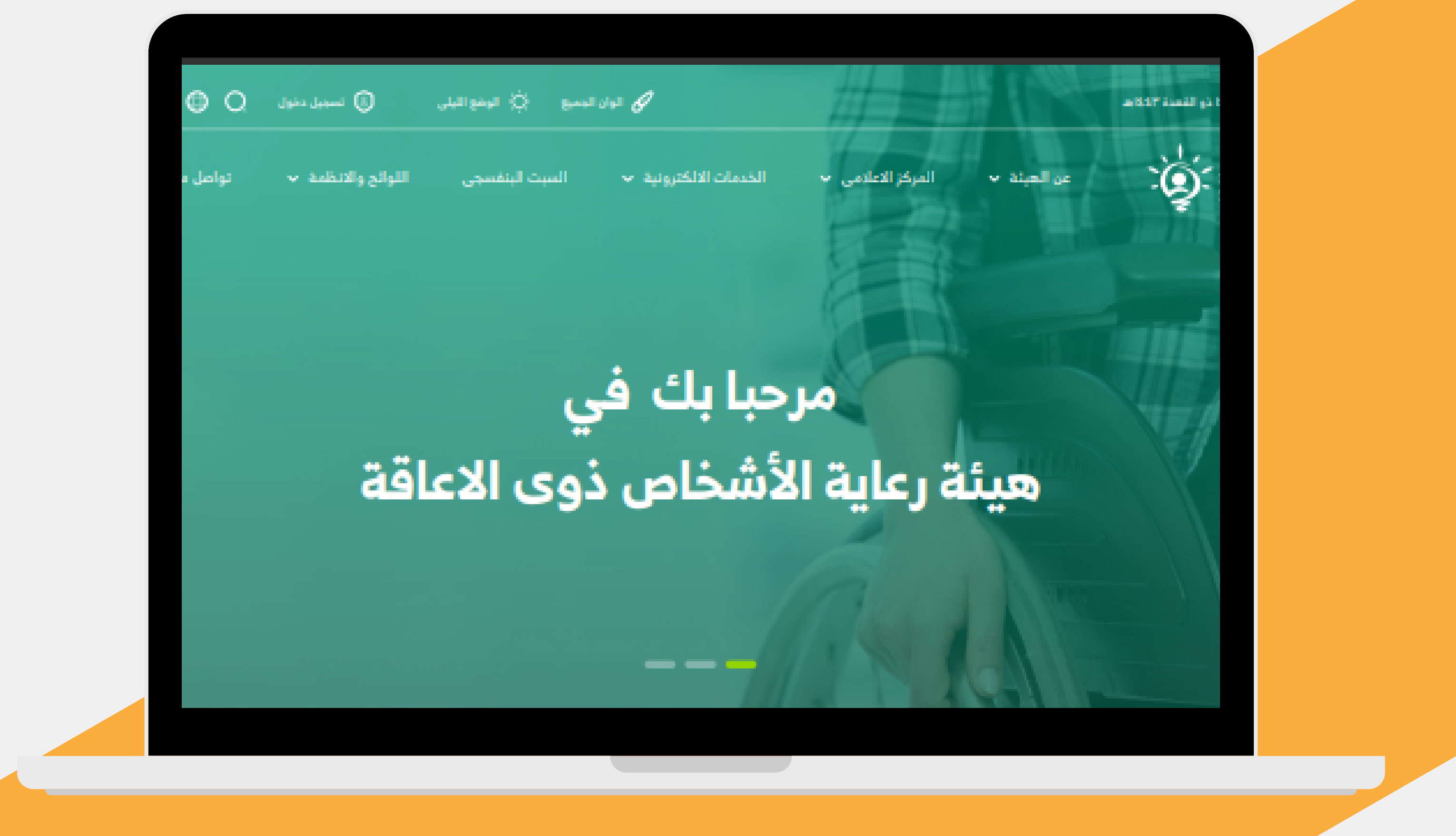

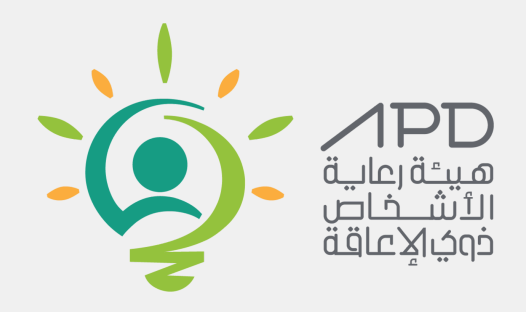

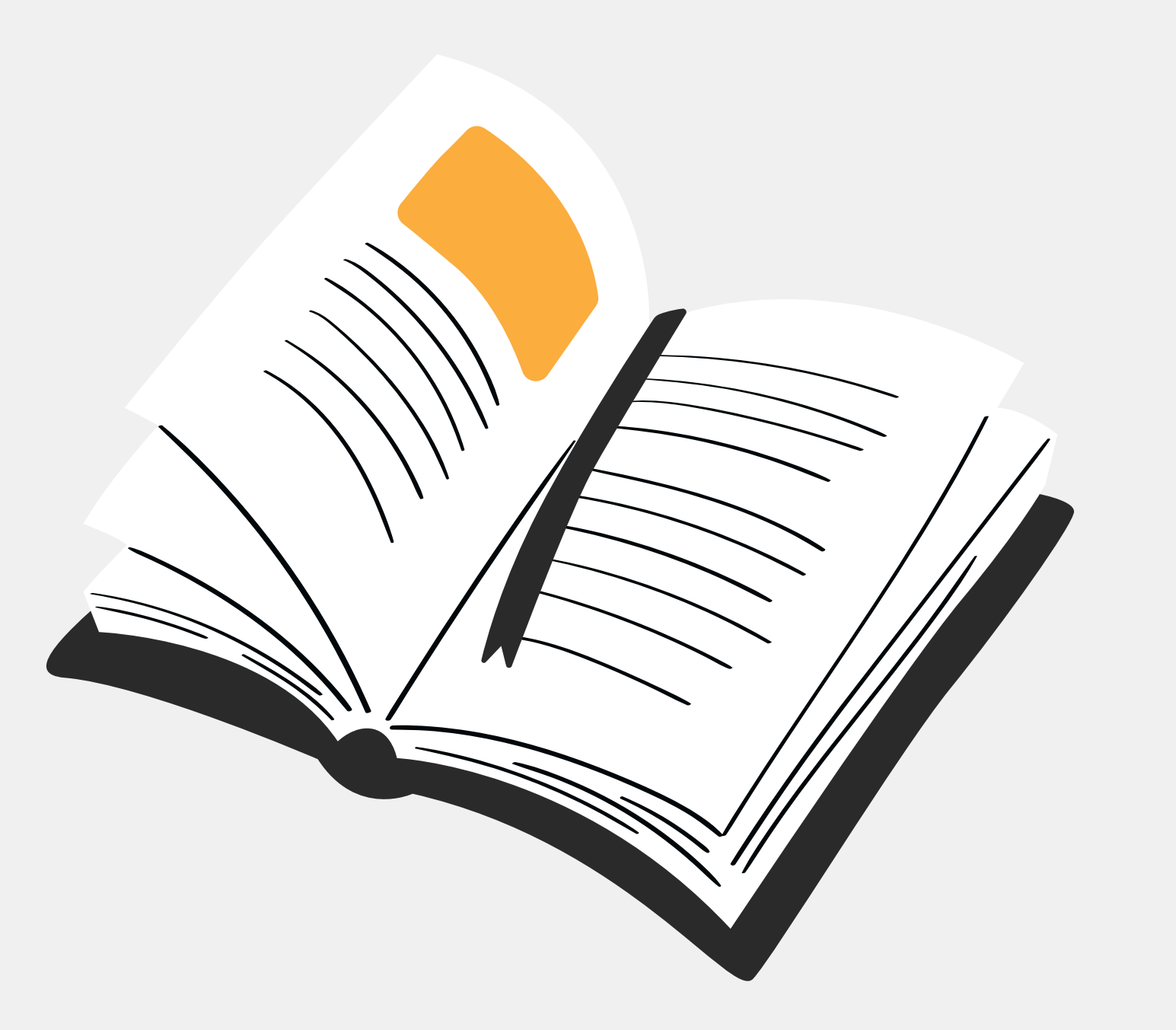

محتويات الدليل

تسجيل الدخول

تقديم الاستفسارات

التقديم على الوظائف

ايقاف وتشغيل القارئ الصوتي

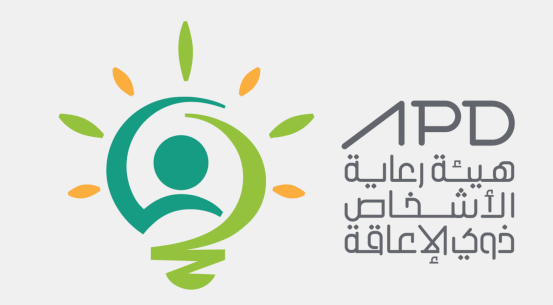

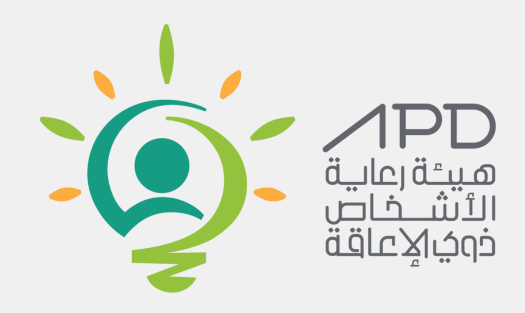

# **تسجيل الدخول**

#### سيتم تسجيل الدخول من خلال النقر على تسجيل الدخول للأفراد

الخدمان

التعليمات واللوائح V

تسجيل الدخول للموظفين

تسجيل الدخول للأفراد

∥1

الاسئلة الشائعة

AM 12:48:41 NM 12:48:41

 $\sum_{i=1}^{n} \left( \sum_{i=1}^{n} \frac{1}{i} \right)^{i} \left( \sum_{i=1}^{n} \frac{1}{i} \right)^{i} \left( \sum_{i=1}^{n} \frac{1}{i} \right)^{i} \left( \sum_{i=1}^{n} \frac{1}{i} \right)^{i} \left( \sum_{i=1}^{n} \frac{1}{i} \right)^{i} \left( \sum_{i=1}^{n} \frac{1}{i} \right)^{i} \left( \sum_{i=1}^{n} \frac{1}{i} \right)^{i} \left( \sum_{i=1}^{n} \frac{1}{i} \right)^{i} \left$ 

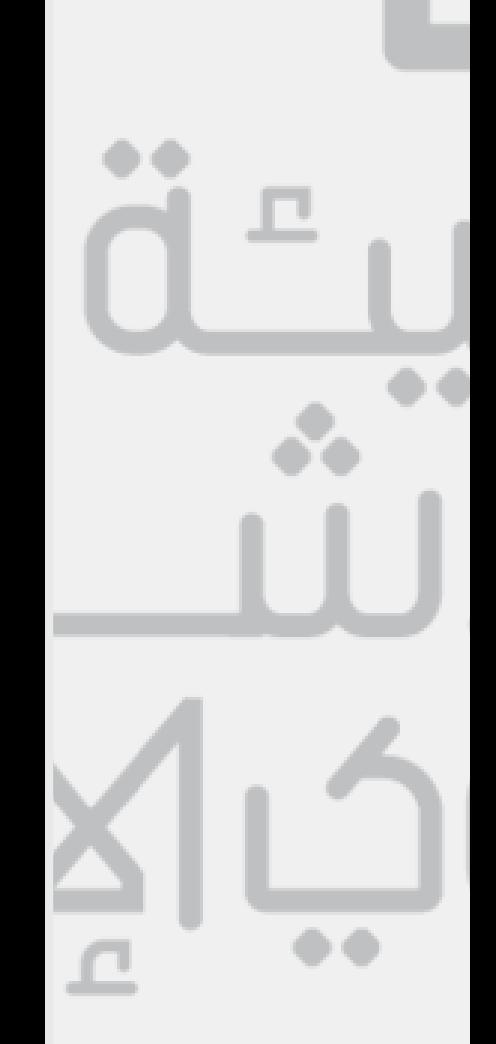

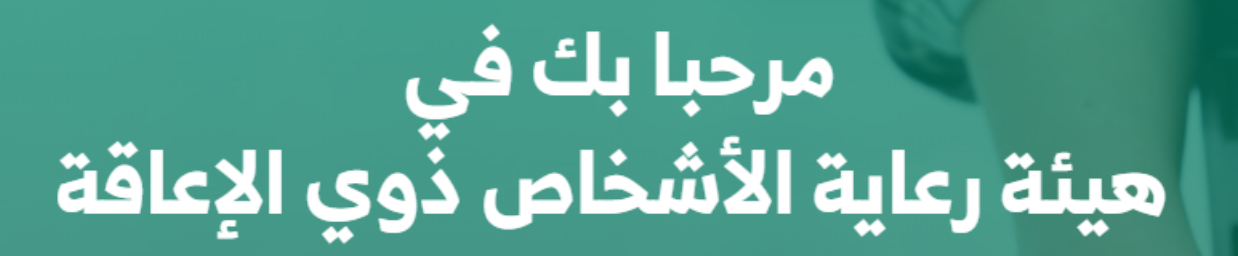

المركز الاعلامي $\checkmark$ 

 $\backsim$ عن الهيئة

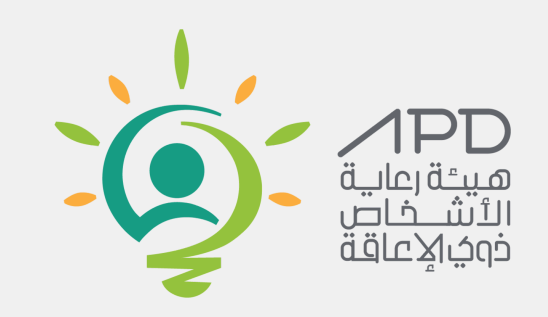

1(تتوفر طريقة الدخول عبر تطبيق النفاذ الوطني لالجهزة المحمولة

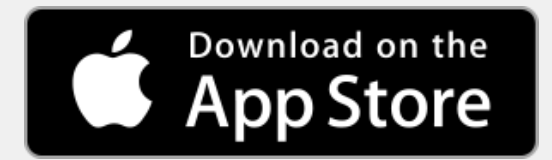

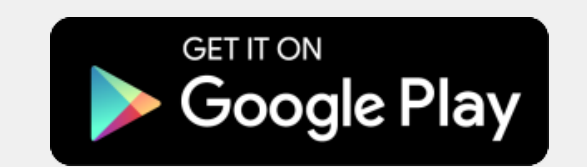

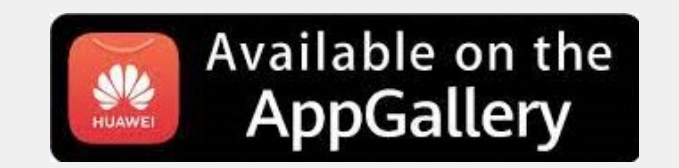

 $\Box$  تطبيقات الجوال  $\oslash$  الوضع الرمادى  $\lozenge$  الوضع الليلى  $\odot$  تسجيل الدخول  $\blacksquare$  البحث  $\Box$  العربية English  $\Box$ 

01:59:01 AM 12:59:01 هـ

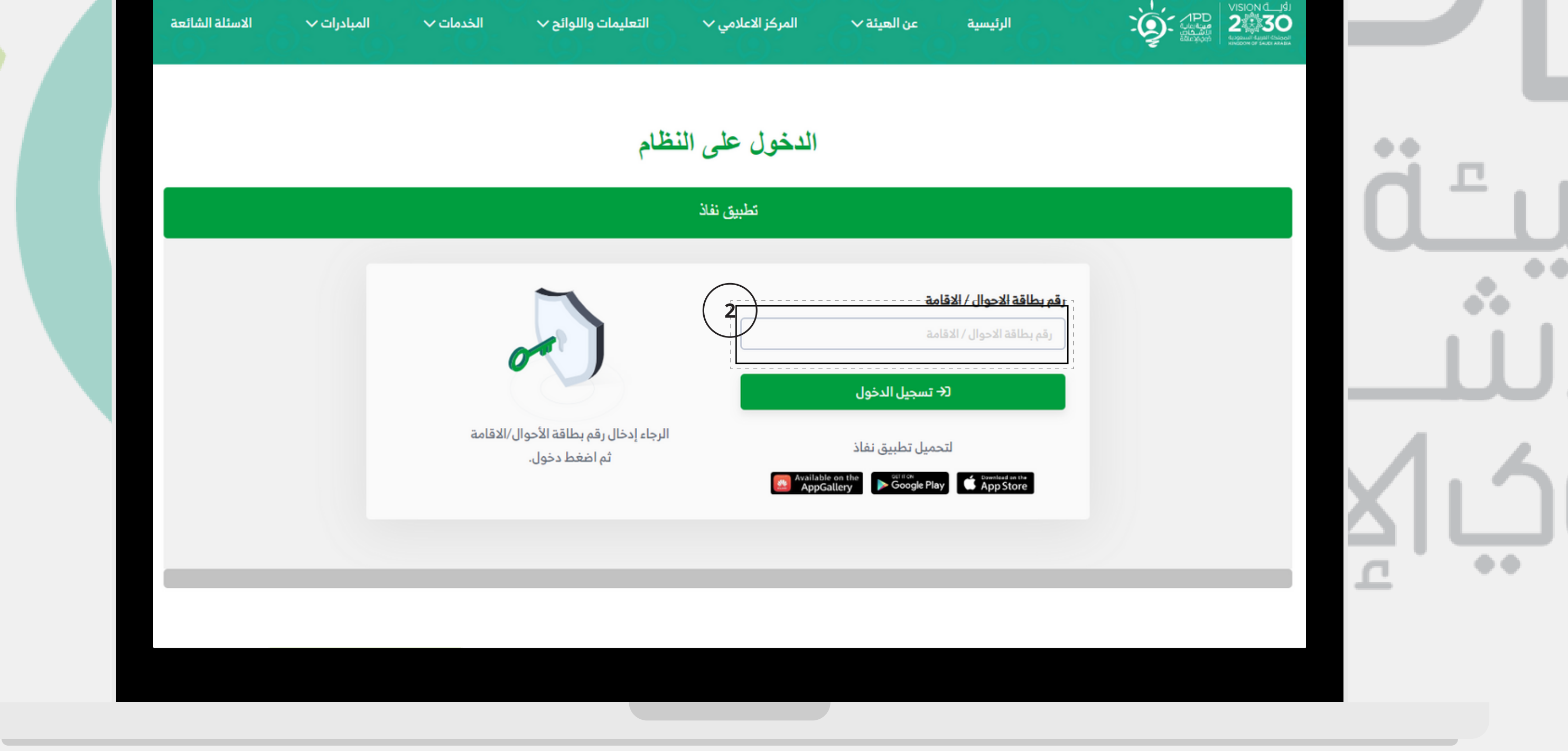

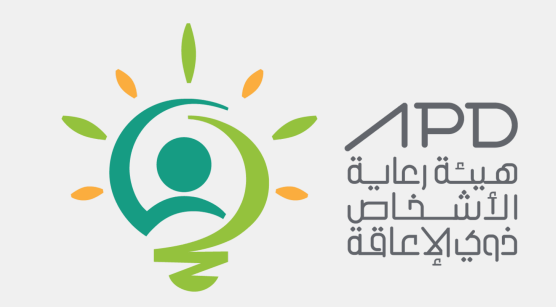

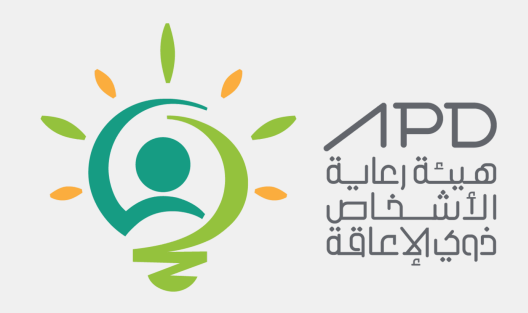

**تسجيل الدخول**

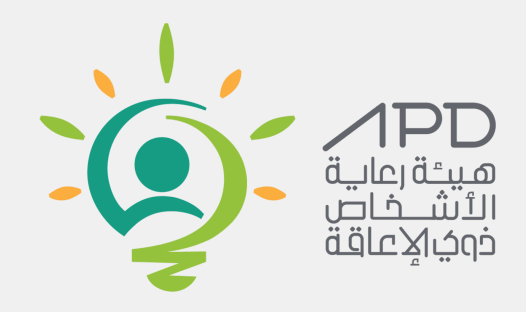

#### تعدیل بیانات الافراد من خلال النقر على حسابي تعديل بيانات الافراد

 $\frac{1}{2}$  English  $\bigoplus$   $\bigoplus$  البحث  $\bigoplus$  الوضع الرمادى  $\bigoplus$  الوضع اللبلى  $\bigoplus$  مرحبا سعر حسن على الشعرى  $\bigoplus$  البحث  $\bigoplus$ 

AM 9:41:55 AM 1:55

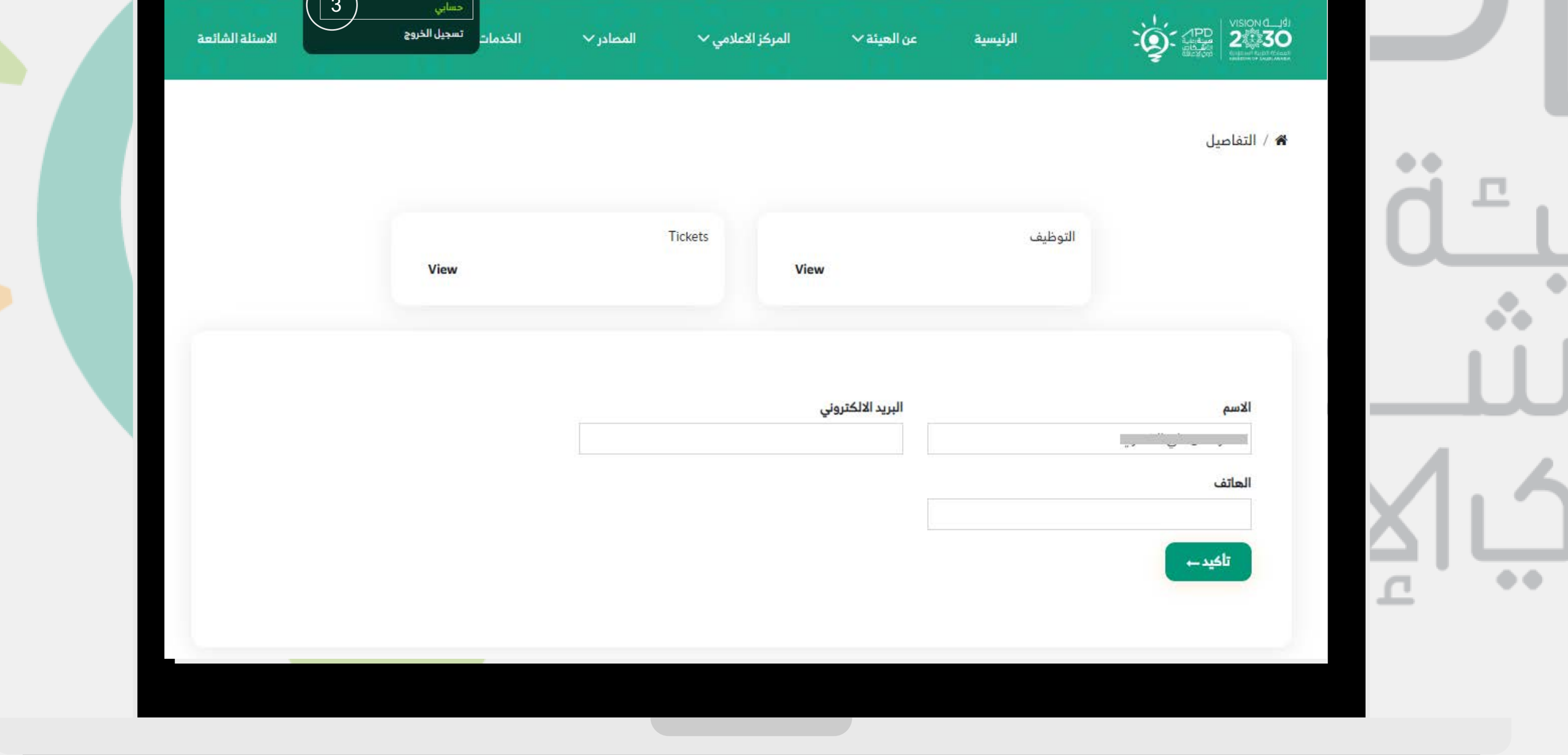

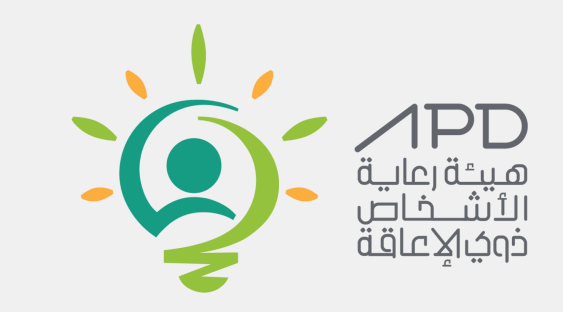

من اجل التقديم على الاستفسارات والاقتراحات من خلال الخطوات التالية 1) النقر على تواصل معنا 2(تحديد نوع التواصل **[انقر](https://apd.gov.sa/contact-us) هنا**

- اقتراح
- استفسار
- طلب بيانات مفتوحة 3(تعبئة نموذجالتواصل 4) النقر على زر ارسال

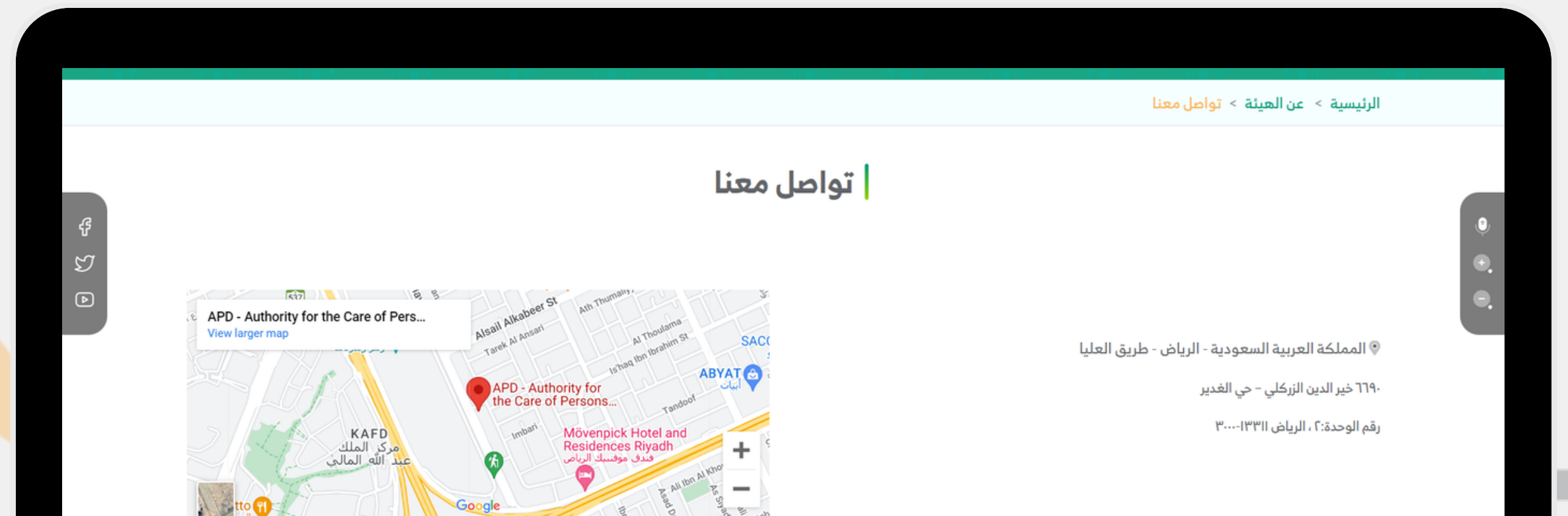

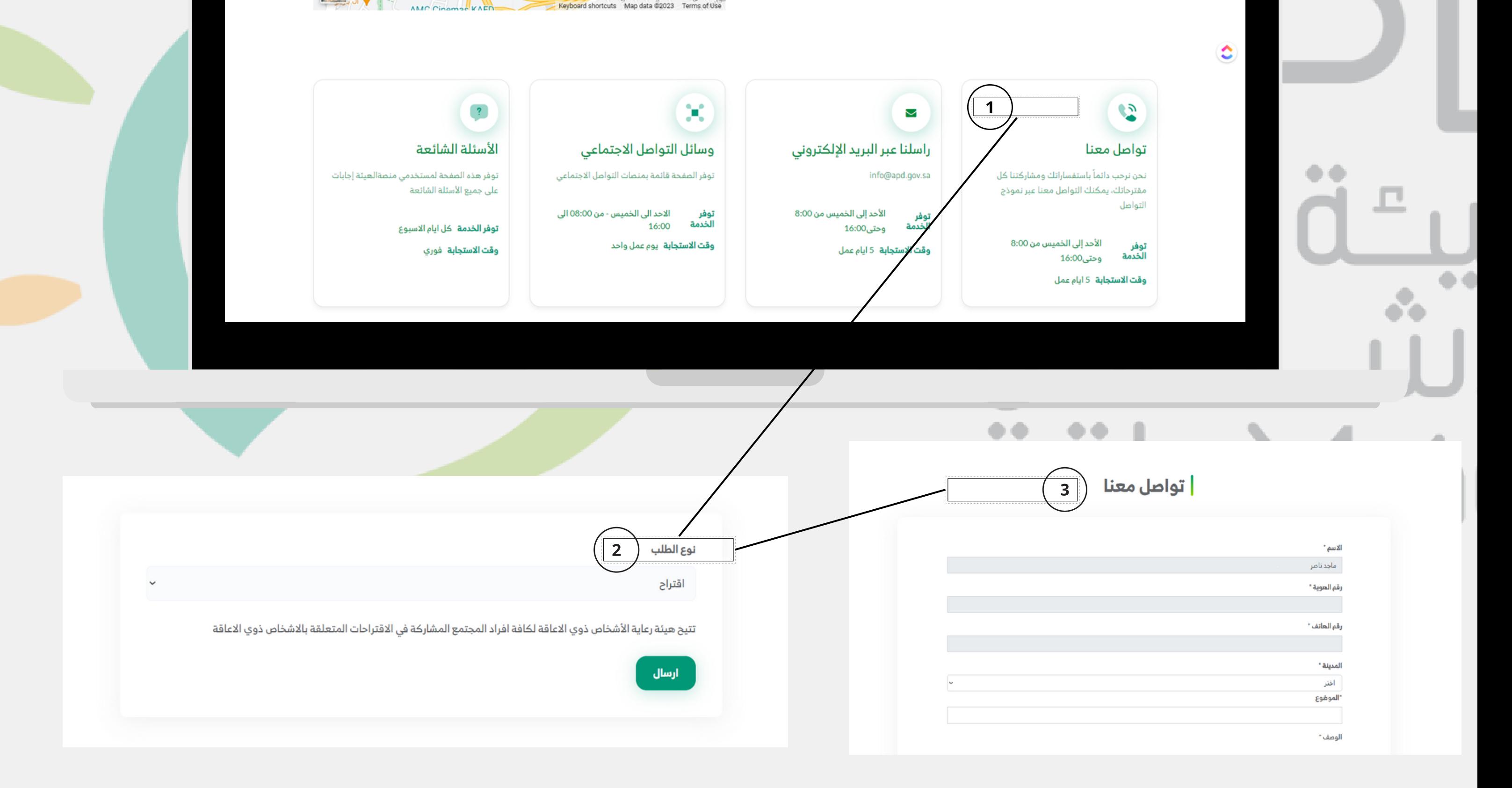

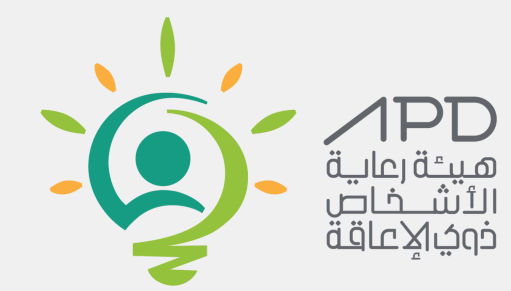

#### **التقديم عىل االستفسارات**

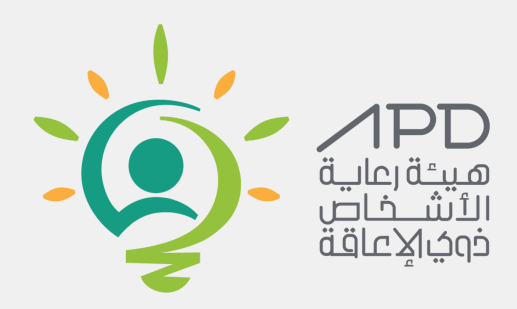

من اجل متابعة الطلبات الرجاء اتباع الخطوات التالية الذهاب الى صفحةحسابي **[انقر](https://apd.gov.sa/my/home) هنا**1) النقر على view الخاص بالتذاكر 2(النقر علىرقم الطلب 3(ارسال المراسالت والمالحظات منخالل الطلب

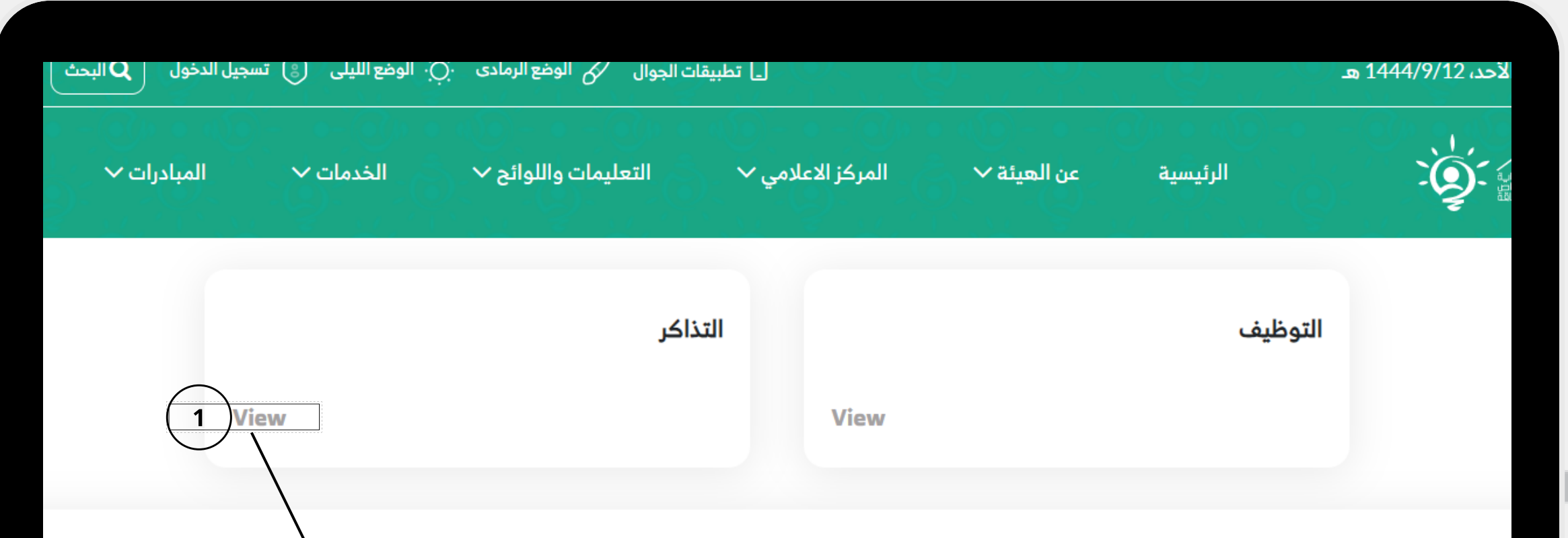

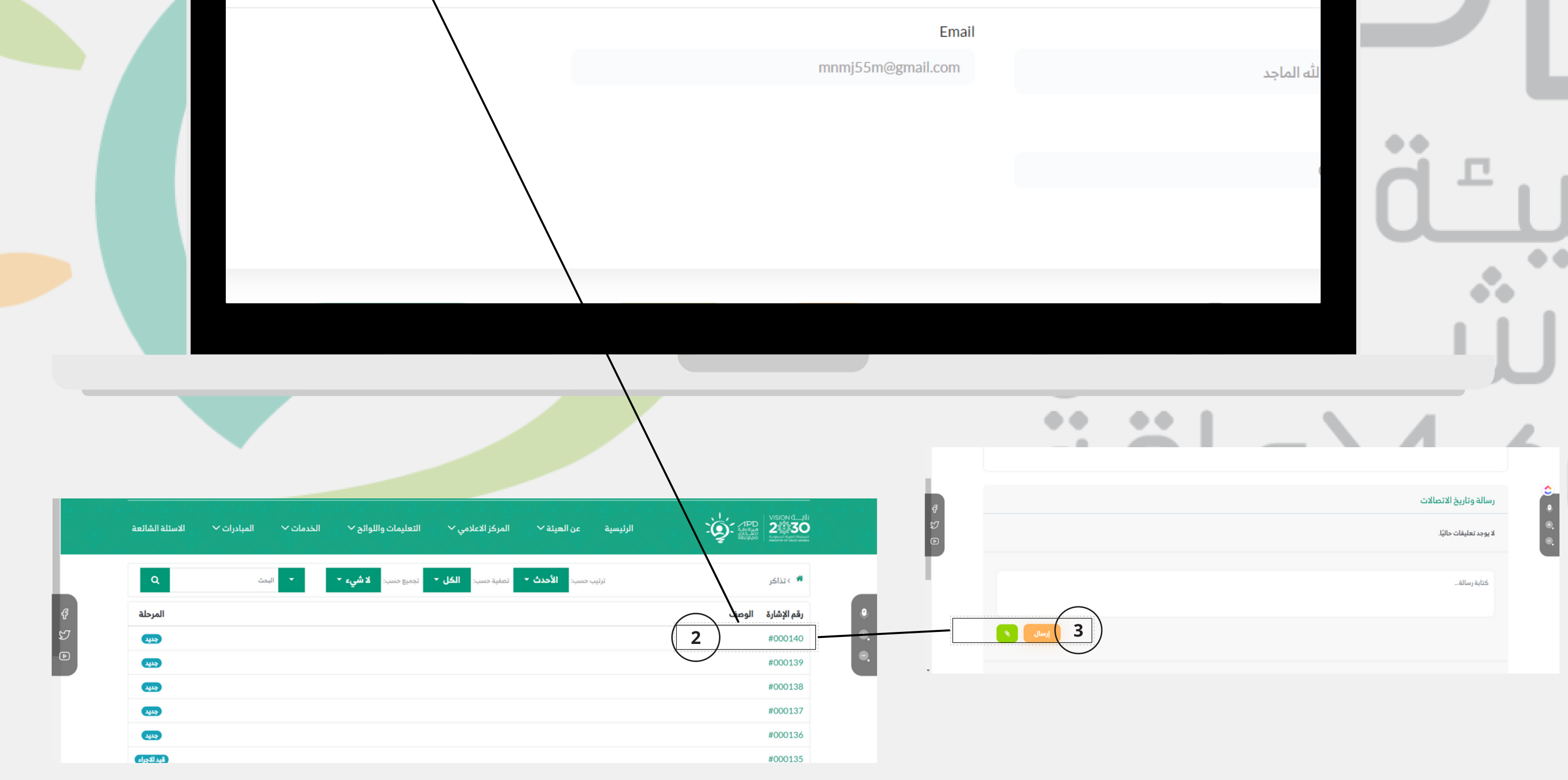

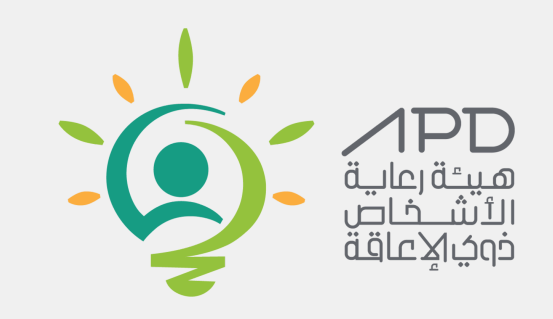

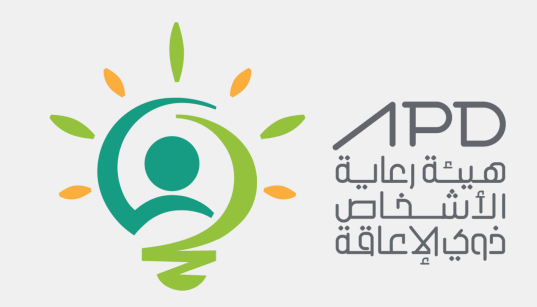

#### **متابعة طلبات االستفسارات**

من اجل التقديم على الوظائف يجب اتباع الخطوات التالية 1(الذهاب الى صفحة الوظائف **[انقر](https://apd.gov.sa/e-recruitment) هنا**2(اختياربوابة التوظيفااللكترونية 3(اختيارالوظيفة المرادالتقديم عليها 4(تعبئةحقول الوظيفة

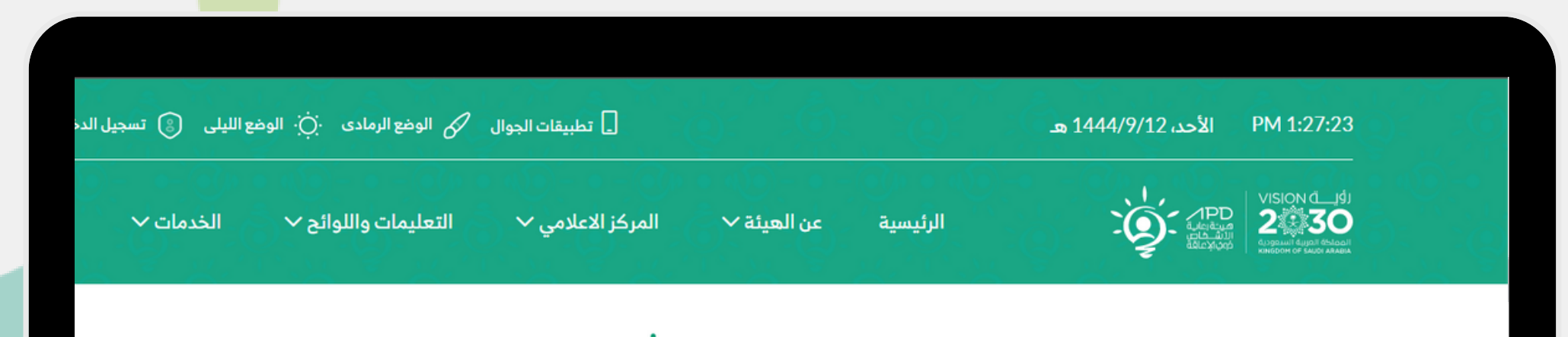

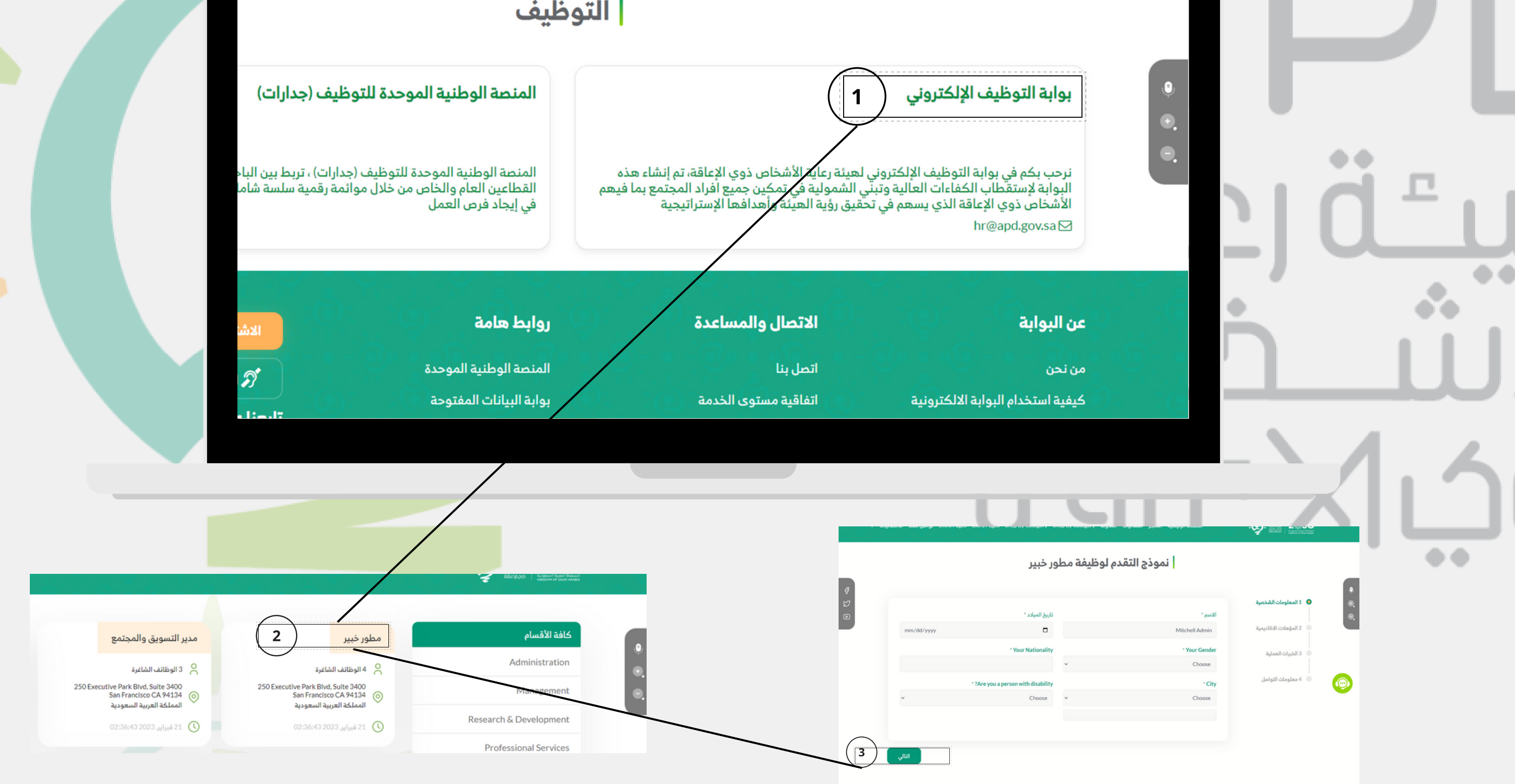

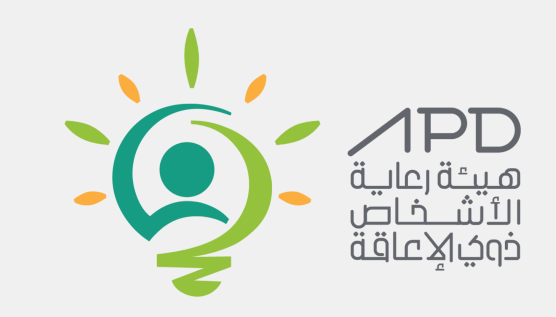

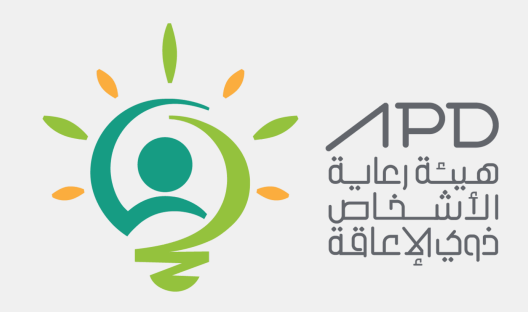

## **التقديم عىل الوظائف**

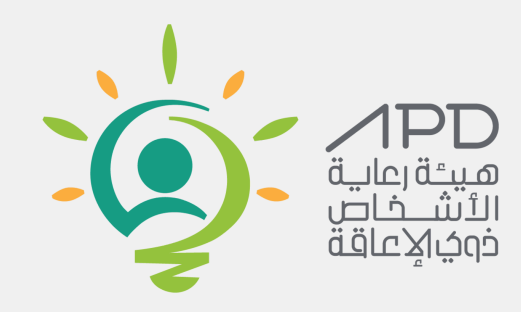

#### **تشغيل وايقاف القارئ الصوتي**

1) يمكن تشغيل القارئ الصوتي من خلال تحديد النص المراد تشغيلة 2) يمكن ايقاف القارئ الصوتي من خلال النقر على زر الميكروفون

PM 2:13:35 PM

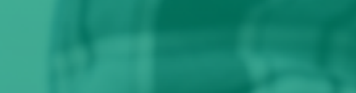

عطبيقات الجوال  $\quad$  الوضع الرمادى  $\phi$ . الوضع الليلى  $\square$ 

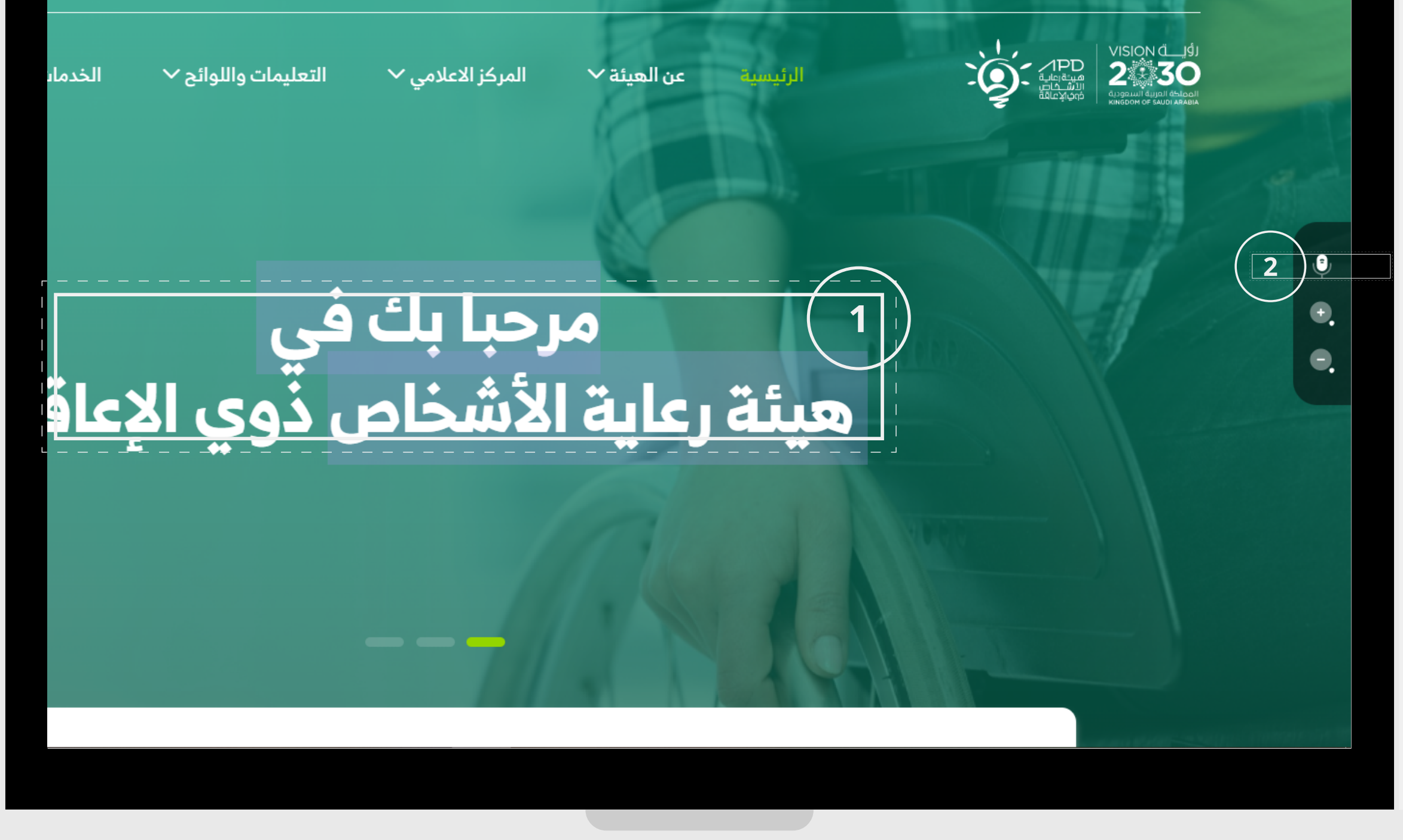

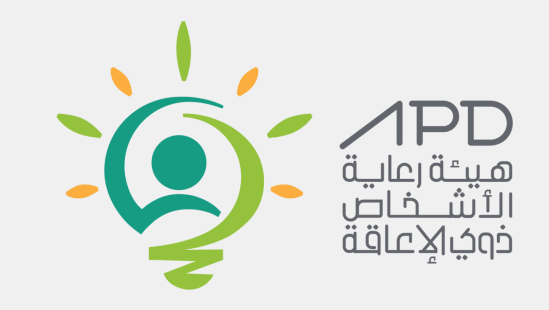